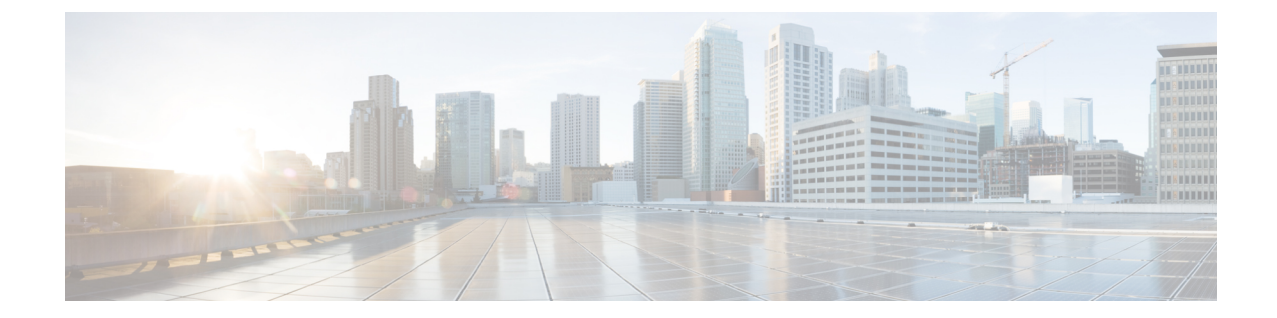

# アクセスインターフェイスとトランクイン ターフェイスの設定

この章の内容は、次のとおりです。

- アクセス [インターフェイスとトランク](#page-0-0) インターフェイスについて, 1 ページ
- アクセス [インターフェイスとトランク](#page-4-0) インターフェイスの設定、5 ページ
- [インターフェイスの設定の確認](#page-10-0), 11 ページ

# <span id="page-0-0"></span>アクセスインターフェイスとトランクインターフェイス について

## アクセス インターフェイスとトランク インターフェイスの概要

イーサネット インターフェイスは、次のように、アクセス ポートまたはトランク ポートとして 設定できます。

- アクセスポートはインターフェイス上に設定された1つのVLANだけに対応し、1つのVLAN のトラフィックだけを伝送します。
- トランクポートはインターフェイス上に設定された2つ以上のVLANに対応しているため、 複数の VLAN のトラフィックを同時に伝送できます。

(注)

Cisco NX-OS では、IEEE 802.1Q タイプの VLAN トランク カプセル化だけをサポートしていま す。

次の図は、ネットワーク内でのトランク ポートの使用方法を示します。 トランク ポートは、2 つ 以上の VLAN のトラフィックを伝送します。

図 **1**: トランキング環境におけるデバイス

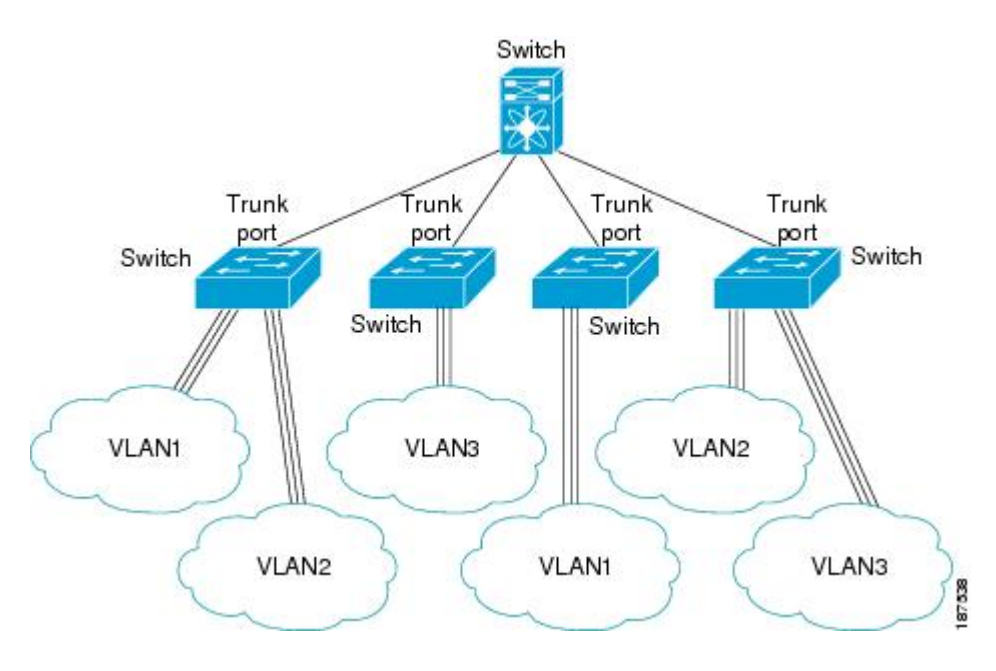

複数のVLANに対応するトランクポートでトラフィックが正しく送信されるようにするため、デ バイスでは IEEE 802.10 カプセル化 (タギング) 方式が使用されます。

アクセスポートでのパフォーマンスを最適化するには、そのポートをホストポートとして設定し ます。ホストポートとして設定されたポートは、自動的にアクセスポートとして設定され、チャ ネル グループ化はディセーブルになります。 ホスト ポートを使用すると、指定ポートがパケッ トの転送を開始するための所要時間を短縮できます。

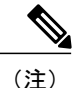

ホスト ポートとして設定できるのは端末だけです。端末以外のポートをホストとして設定し ようとするとエラーになります。

アクセス ポートは、アクセス VLAN 値の他に 802.1Q タグがヘッダーに設定されたパケットを受 信すると、送信元の MAC アドレスを学習せずにドロップします。

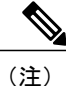

イーサネット インターフェイスはアクセス ポートまたはトランク ポートとして動作できます が、両方のポート タイプとして同時に動作することはできません。

## **IEEE 802.1Q** カプセル化の概要

トランクは、デバイスと他のネットワーク デバイス間のポイントツーポイント リンクです。 ト ランクは 1 つのリンクを介して複数の VLAN トラフィックを伝送するので、VLAN をネットワー ク全体に拡張することができます。

複数のVLANに対応するトランクポートでトラフィックが正しく送信されるようにするため、デ バイスではIEEE802.1Qカプセル化 (タギング) 方式が使用されます。 このタグには、そのフレー ムおよびパケットが属する特定のVLANに関する情報が含まれます。タグ方式を使用すると、複 数の異なるVLAN用にカプセル化されたパケットが、同じポートを通過しても、各VLANのトラ フィックを区別することができます。 また、VLAN タグのカプセル化を使用すると、同じ VLAN 上のネットワークを経由するエンドツーエンドでトラフィックを転送できます。

#### 図 **2**:**802.1Q** タグが含まれているヘッダーと含まれていないヘッダー

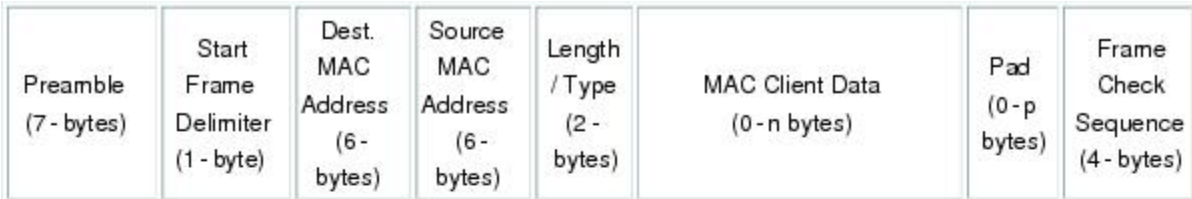

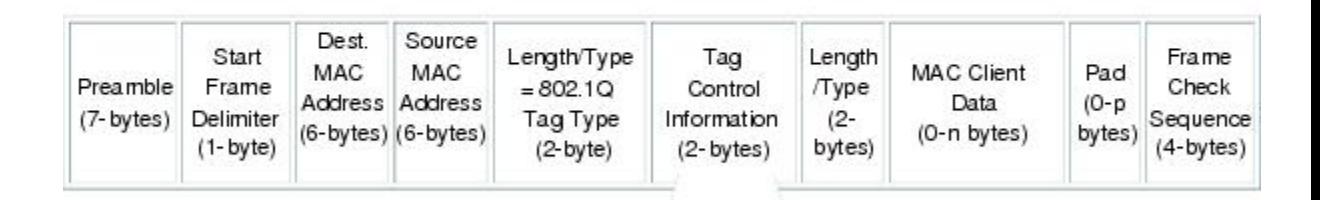

3 bits = User Priority field 1 bit = Canonical Format Identifier (CFI) 12 bits - VLAN Identifier (VLAN ID)

## アクセス **VLAN** の概要

アクセス モードでポートを設定すると、そのインターフェイスのトラフィックを伝送する VLAN を指定できます。 アクセス モードのポート(アクセス ポート)用に VLAN を設定しないと、そ のインターフェイスはデフォルトの VLAN (VLAN1)のトラフィックだけを伝送します。

VLAN のアクセス ポート メンバーシップを変更するには、新しい VLAN を指定します。 VLAN をアクセスポートのアクセスVLANとして割り当てるには、まず、VLANを作成する必要があり ます。 アクセス ポート上のアクセス VLAN を、まだ作成されていない VLAN に変更すると、シ ステムはそのアクセス ポートをシャット ダウンします。

8778

アクセス ポートは、アクセス VLAN 値の他に 802.1Q タグがヘッダーに設定されたパケットを受 信すると、送信元の MAC アドレスを学習せずにドロップします。

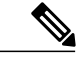

アクセス VLAN を割り当て、プライベート VLAN のプライマリ VLAN としても動作させる と、そのアクセス VLAN に対応するすべてのアクセス ポートが、プライベート VLAN モード のプライマリ VLAN 向けのすべてのブロードキャスト トラフィックを受信するようになりま す。 (注)

### トランク ポートのネイティブ **VLAN ID** の概要

トランク ポートは、タグなしのパケットと 802.1Q タグ付きのパケットを同時に伝送できます。 デフォルトのポート VLAN ID をトランク ポートに割り当てると、すべてのタグなしトラフィッ クが、そのトランク ポートのデフォルトのポート VLAN ID で伝送され、タグなしトラフィック はすべてこの VLAN に属するものと見なされます。 この VLAN のことを、トランク ポートのネ イティブ VLAN ID といいます。 ネイティブ VLAN ID とは、トランク ポート上でタグなしトラ フィックを伝送する VLAN のことです。

トランク ポートは、デフォルトのポート VLAN ID と同じ VLAN が設定された出力パケットをタ グなしで送信します。他のすべての出力パケットは、トランク ポートによってタグ付けされま す。 ネイティブ VLAN ID を設定しないと、トランク ポートはデフォルト VLAN を使用します。

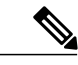

(注) ネイティブ VLAN ID 番号は、トランクの両端で一致していなければなりません。

### 許可 **VLAN** の概要

デフォルトでは、トランク ポートはすべての VLAN に対してトラフィックを送受信します。 各 トランク上では、すべての VLAN ID が許可されます。 この包括的なリストから VLAN を削除す ることによって、特定の VLAN からのトラフィックが、そのトランクを通過するのを禁止できま す。 トランク経由でトラフィックを伝送したい VLAN を後でリストに戻すこともできます。

デフォルト VLAN のスパニングツリー プロトコル(STP)トポロジを区切るには、許容 VLAN の リストから VLAN1 を削除します。 この分割を行わないと、VLAN1(デフォルトでは、すべての ポートでイネーブル)が非常に大きな STP トポロジを形成し、STP のコンバージェンス中に問題 が発生する可能性があります。 VLAN1 を削除すると、そのポート上で VLAN1 のデータ トラ フィックはすべてブロックされますが、制御トラフィックは通過し続けます。

### ネイティブ **802.1Q VLAN** の概要

802.1Qトランクポートを通過するトラフィックのセキュリティを強化するために、**vlandot1qtag native**コマンドが追加されました。この機能は、802.1Qトランクポートから出ていくすべてのパ

ケットがタグ付けされていることを確認し、802.1Qトランクポート上でタグなしパケットの受信 を防止するための手段を提供します。

この機能がないと、802.1Qトランクポートで受信されたすべてのタグ付き入力フレームは、許可 VLAN リスト内に入り、タグが維持されている限り受け入れられます。 タグなしフレームは、そ の後の処理の前にトランク ポートのネイティブ VLAN ID でタグ付けされます。 VLAN タグがそ の 802.1Q トランク ポートの許容範囲内である出力フレームだけが受信されます。 フレームの VLANタグがトランクポートのネイティブVLANのタグとたまたま一致すれば、そのタグが取り 除かれ、フレームはタグなしで送信されます。

この動作は、ハッカーが別の VLAN へのフレーム ジャンプを試みて実行する「VLAN ホッピン グ」の取り込みに不正利用できる可能性があります。 また、タグなしパケットを 802.1Q トラン クポートに送信することによって、トラフィックがネイティブVLANの一部になる可能性もあり ます。

前述の問題を解決するために、**vlan dot1q tag native** コマンドは、次の機能を実行します。

- 入力側では、すべてのタグなしデータ トラフィックはドロップされます。
- 出力側では、すべてのトラフィックがタグ付けされます。 ネイティブ VLAN に属するトラ フィックは、ネイティブ VLAN ID でタグ付けされます。

この機能は、すべての直接接続されたイーサネット インターフェイスおよびポート チャネル イ ンターフェイスでサポートされます。 また、接続されたファブリック エクステンダ(FEX)のす べてのホスト インターフェイス ポートでサポートされます。

(注)

**vlan dot1q tag native** コマンドは、グローバル コンフィギュレーション モードで入力すること でイネーブルにすることができます。

# <span id="page-4-0"></span>アクセスインターフェイスとトランクインターフェイス の設定

## イーサネット アクセス ポートとしての **LAN** インターフェイスの設定

イーサネット インターフェイスはアクセス ポートとして設定できます。 アクセス ポートは、パ ケットを、1 つのタグなし VLAN 上だけで送信します。 管理者は、そのインターフェイスで伝送 するVLANトラフィックを指定します。アクセスポートのVLANを指定しないと、そのインター フェイスは、デフォルトVLANだけのトラフィックを伝送します。デフォルトのVLANはVLAN 1 です。

VLAN をアクセス VLAN として指定するには、その VLAN が存在しなければなりません。 シス テムは、存在しないアクセスVLANに割り当てられたアクセスポートをシャットダウンします。

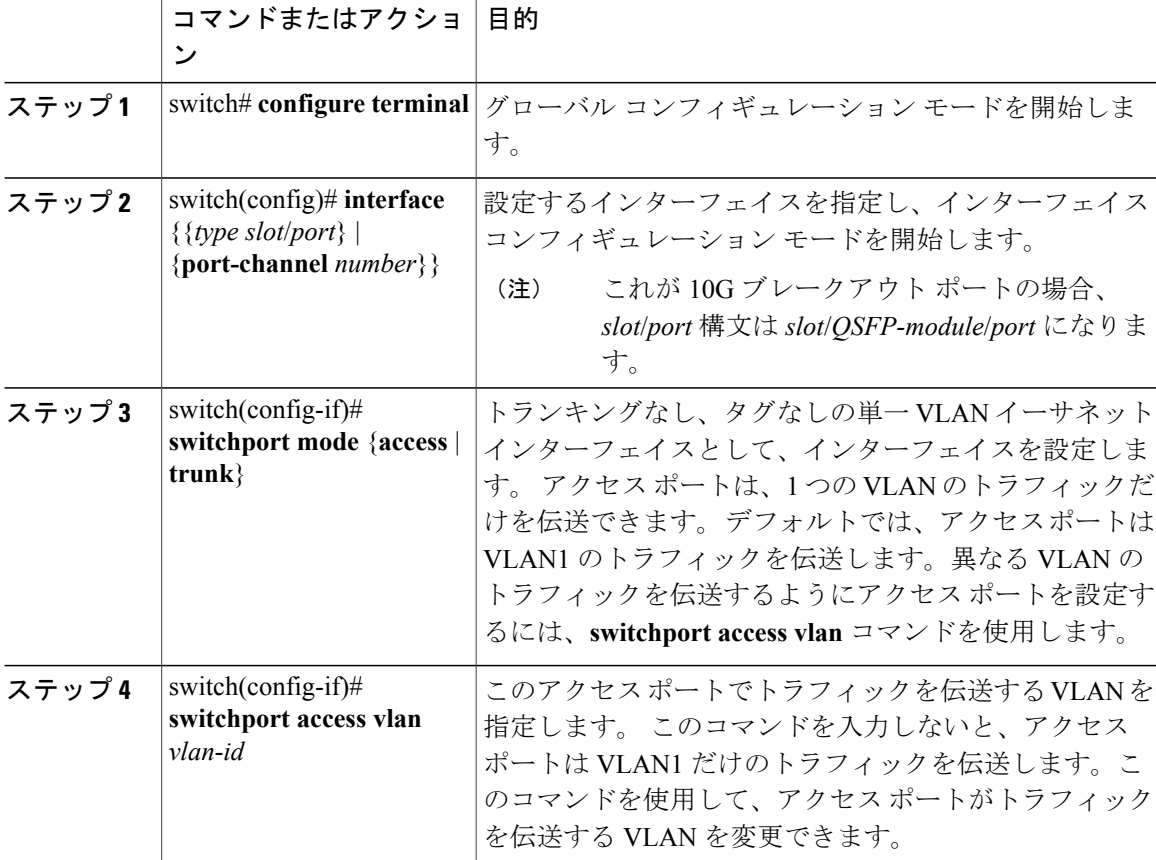

#### 手順

次に、指定された VLAN のみのトラフィックを送受信するイーサネット アクセス ポートとして インターフェイスを設定する例を示します。

```
switch# configure terminal
switch(config)# interface ethernet 1/10
switch(config-if)# switchport mode access
switch(config-if)# switchport access vlan 5
```
## アクセス ホスト ポートの設定

スイッチポートホストを使用することにより、アクセスポートをスパンニングツリーエッジポー トにすることが可能であり、BPDU フィルタリングおよび BPDU ガードを同時にイネーブルにす ることができます。

### はじめる前に

正しいインターフェイスを設定していることを確認します。これは、エンド ステーションに接続 されているインターフェイスである必要があります。

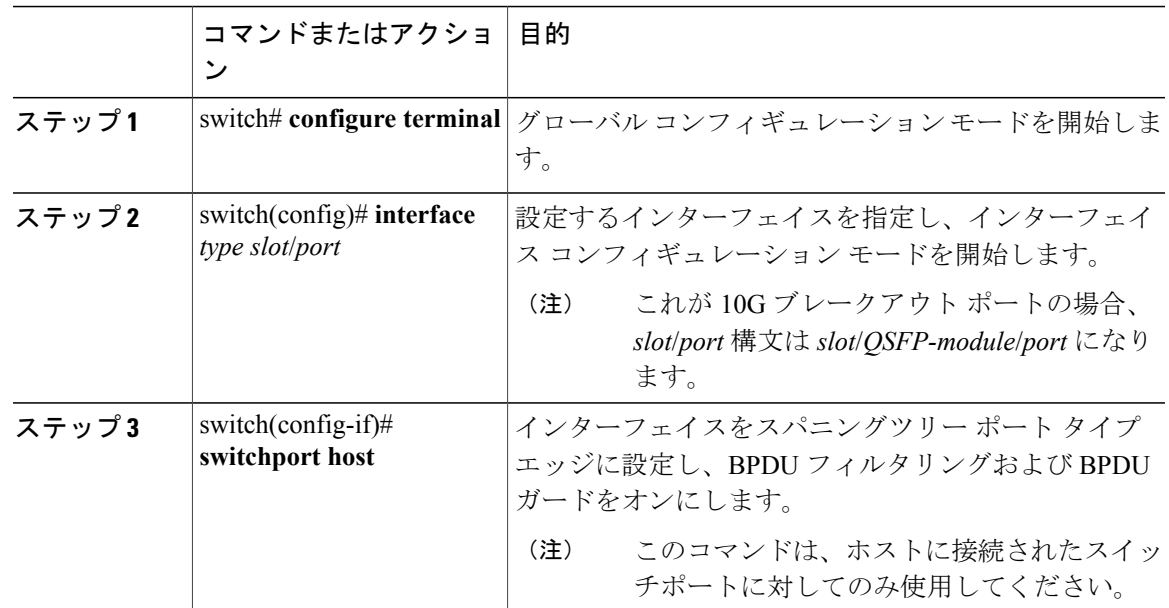

#### 手順

次に、EtherChannel がディセーブルにされたイーサネット アクセス ホスト ポートとしてインター フェイスを設定する例を示します。

```
switch# configure terminal
switch(config)# interface ethernet 1/10
switch(config-if)# switchport host
```
## トランク ポートの設定

イーサネット ポートをトランク ポートとして設定できます。トランク ポートは、ネイティブ VLAN のタグなしパケット、および複数の VLAN のカプセル化されたタグ付きパケットを伝送し ます

(注) Cisco NX-OS は、IEEE 802.1Q カプセル化だけをサポートしています。

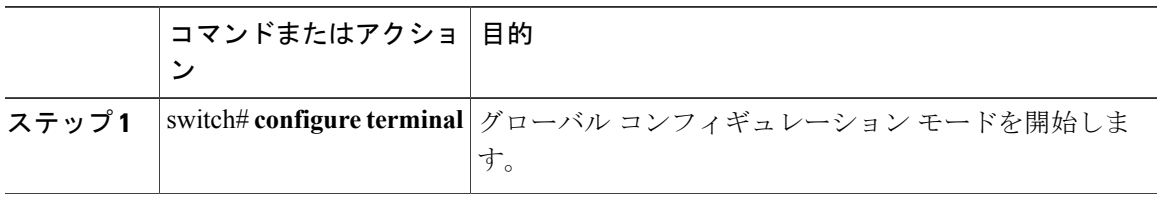

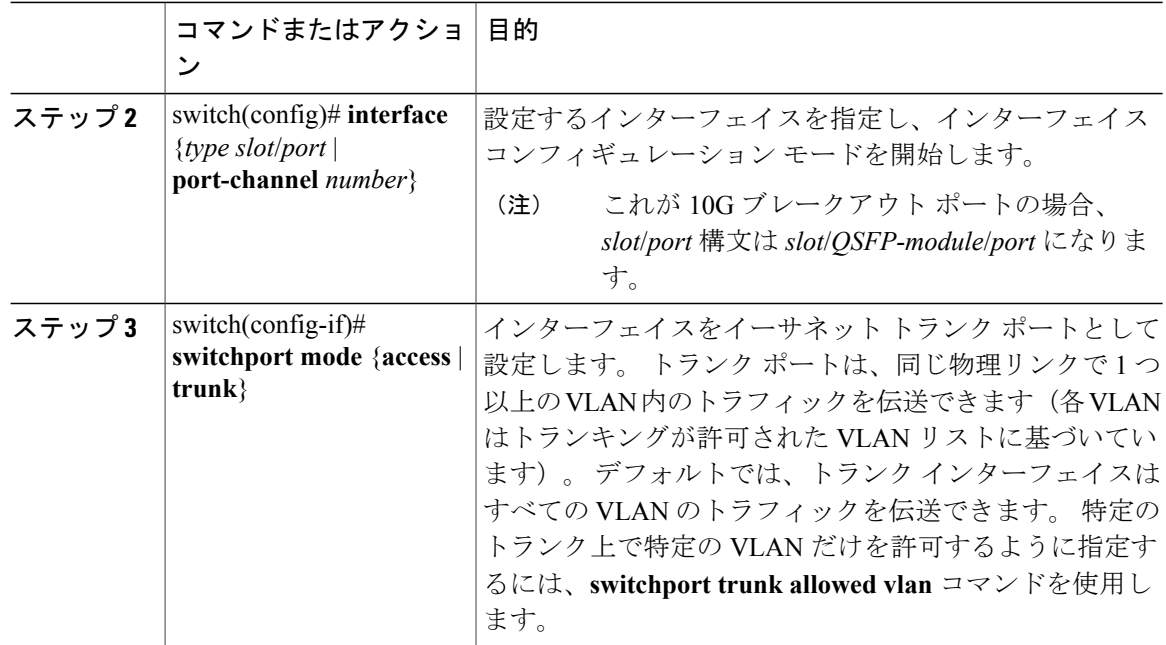

次に、インターフェイスをイーサネット トランク ポートとして設定する例を示します。

switch# **configure terminal** switch(config)# **interface ethernet 1/3** switch(config-if)# **switchport mode trunk**

# **802.1Q** トランク ポートのネイティブ **VLAN** の設定

このパラメータを設定しないと、トランク ポートは、デフォルト VLAN をネイティブ VLAN ID として使用します。

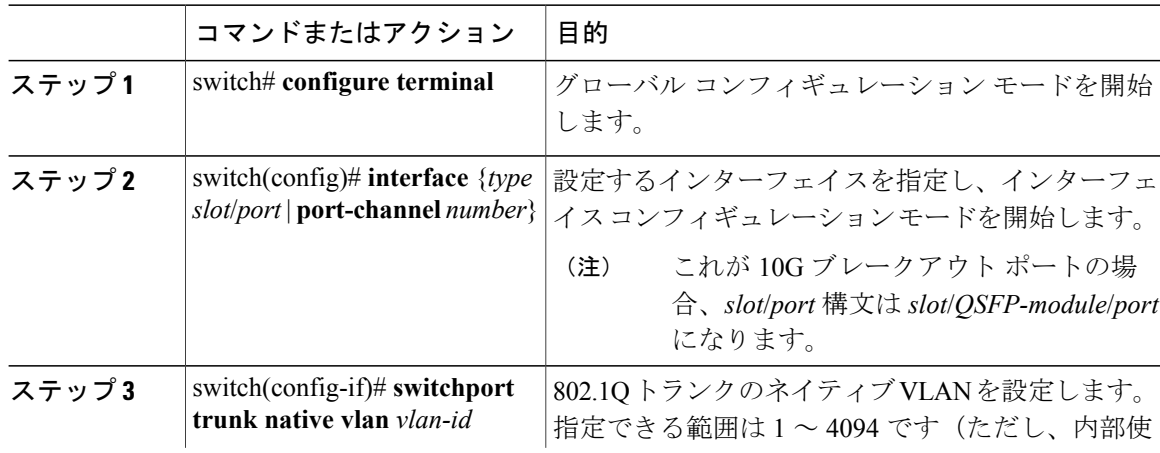

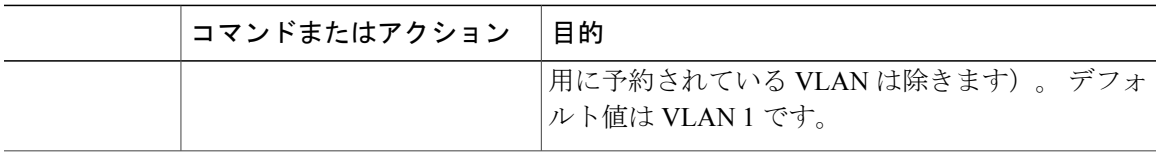

次に、イーサネット トランク ポートのネイティブ VLAN を設定する例を示します。

```
switch# configure terminal
switch(config)# interface ethernet 1/3
switch(config-if)# switchport trunk native vlan 5
```
# トランキング ポートの許可 **VLAN** の設定

特定のトランク ポートで許可されている VLAN の ID を指定できます。

指定トランク ポートの許可 VLAN を設定する前に、正しいインターフェイスを設定しているこ と、およびそのインターフェイスがトランクであることを確認してください。

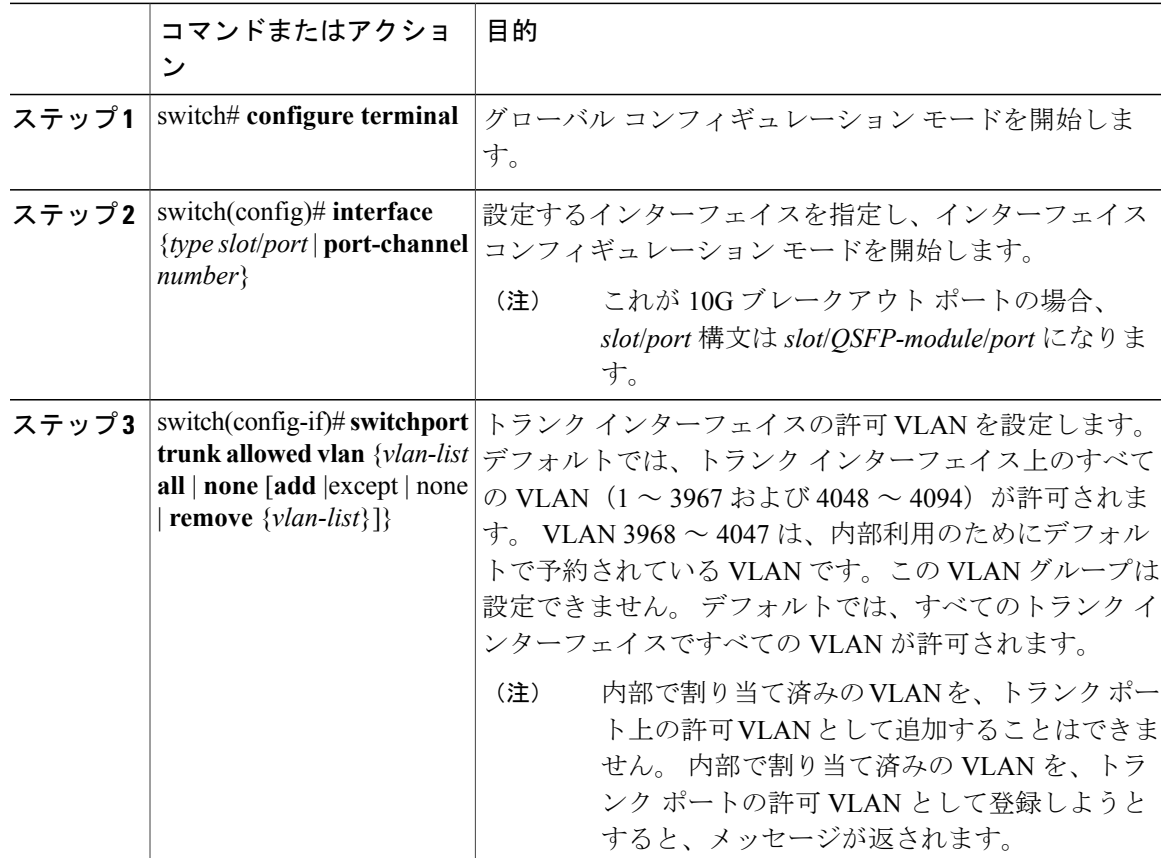

次に、イーサネットトランクポートで、許可VLANのリストにVLANを追加する例を示します。

```
switch# configure terminal
switch(config)# interface ethernet 1/3
switch(config-if)# switchport trunk allow vlan 15-20
```
### ネイティブ **802.1Q VLAN** の設定

通常は、ネイティブ VLAN ID で 802.1Q トランクを設定します。これによって、その VLAN 上の すべてのパケットからタギングが取り除かれます。 この設定は、すべてのタグなしトラフィック と制御トラフィックが Cisco Nexus デバイスを通過できるようにします。 ネイティブ VLAN ID の 値と一致する802.1Qタグを持つ、スイッチに着信するパケットも、同様にタギングが取り除かれ ます。

ネイティブVLANでのタギングを維持し、タグなしトラフィックをドロップするには、**vlandot1q tag native** コマンドを入力します。 スイッチによって、ネイティブ VLAN で受信したトラフィッ クがタグ付けされ、802.1Qタグが付けられたフレームのみが許可され、ネイティブVLANのタグ なしトラフィックを含むすべてのタグなしトラフィックはドロップされます。

**vlan dot1q tag native** コマンドがイネーブルになっていても、トランキング ポートのネイティブ VLAN のタグなし制御トラフィックは引き続き許可されます。

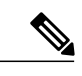

(注) **vlan dot1q tag native** コマンドは、グローバルでイネーブルになります。

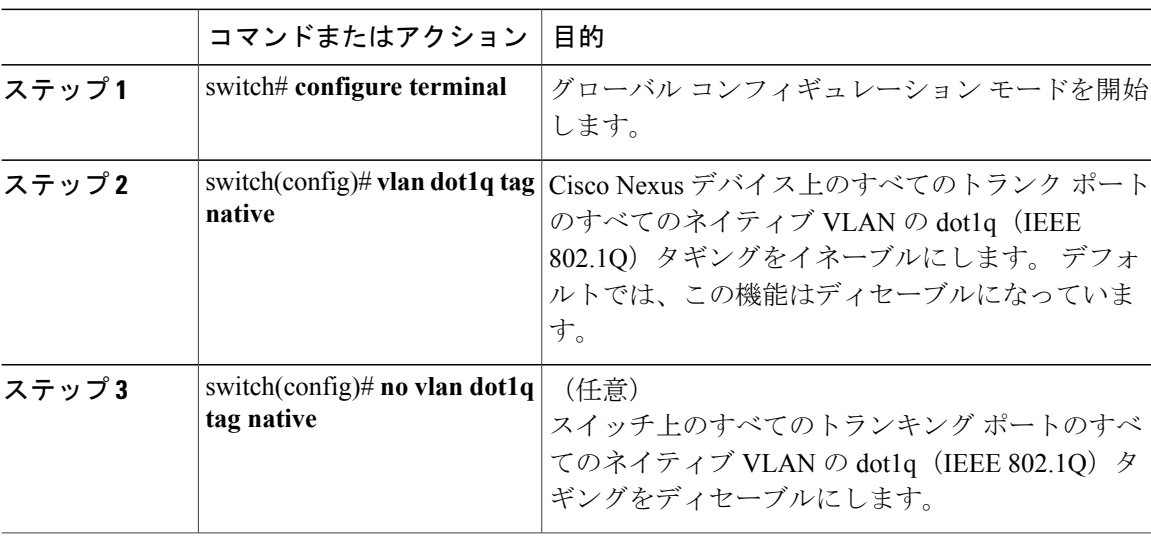

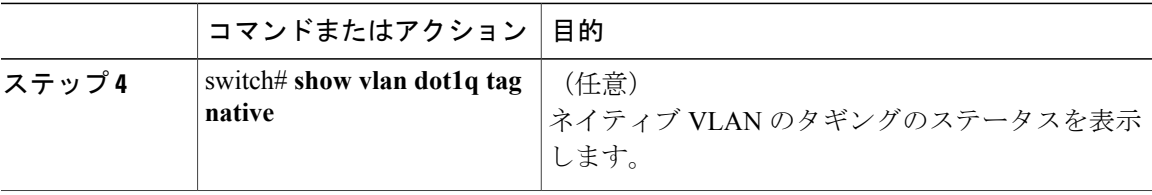

次に、スイッチ上の 802.1Q タギングをイネーブルにする方法を示します。

switch# **configure terminal** switch(config)# **vlan dot1q tag native** switch(config)# **exit** switch# **show vlan dot1q tag native** vlan dot1q native tag is enabled

# <span id="page-10-0"></span>インターフェイスの設定の確認

アクセスおよびトランク インターフェイス設定情報を表示するには、次のコマンドを使用しま す。

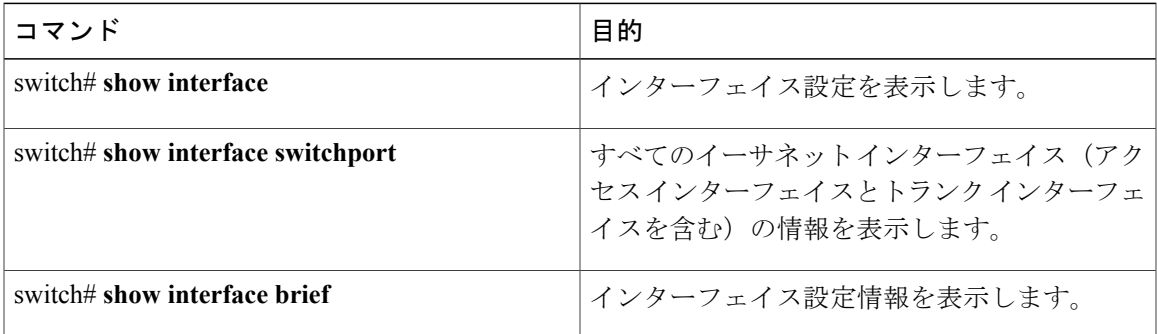

 **Cisco Nexus 6000** シリーズ **NX-OS** レイヤ **2** スイッチング コンフィギュレーション ガイド リリース **6.0(2)N1(2)**